# NCS(Network Convergence System) 1000 Series 디바이스에서 로그 수집

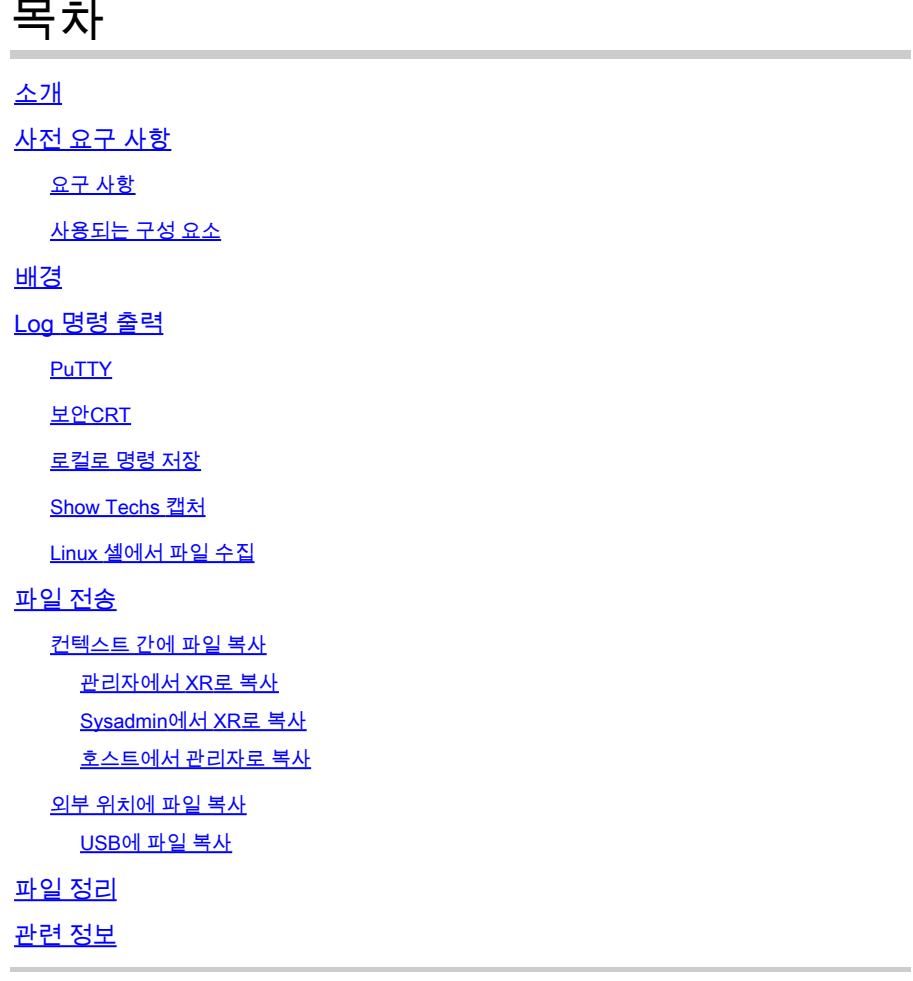

## 소개

이 문서에서는 NCS1001, NCS1002, NCS1004 및 NCS1010을 비롯한 NCS 1000 시리즈에서 정보 를 수집하는 프로세스에 대해 설명합니다.

## 사전 요구 사항

### 요구 사항

이 문서에 대한 특정 요건이 없습니다.

### 사용되는 구성 요소

이 문서는 특정 소프트웨어 및 하드웨어 버전으로 한정되지 않습니다.

이 문서의 정보는 특정 랩 환경의 디바이스를 토대로 작성되었습니다. 이 문서에 사용된 모든 디바

이스는 초기화된(기본) 컨피그레이션으로 시작되었습니다. 현재 네트워크가 작동 중인 경우 모든 명령의 잠재적인 영향을 미리 숙지하시기 바랍니다.

## 배경

NCS1001, NCS1002 및 NCS1004에는 로그와 파일을 수집하기 위한 여러 컨텍스트가 있습니다. 이 그래픽에서는 이러한 컨텍스트 사이를 이동하는 방법을 설명합니다. NCS1010은 XR7을 실행하 므로 실행(XR Linux 셸)만 가능합니다. XR 이외의 컨텍스트에서 정보를 캡처하려면 다른 위치 간에 파일을 복사해야 합니다.

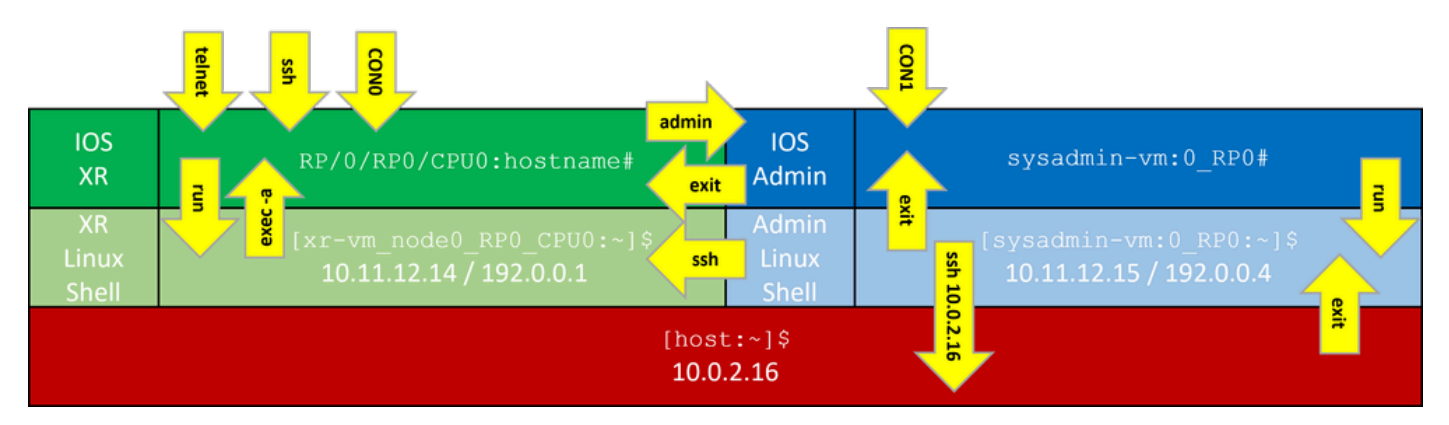

NCS1K 명령줄 컨텍스트

## Log 명령 출력

## PuTTY

Session(세션) > Logging(로깅)에서 세션 출력을 캡처합니다.

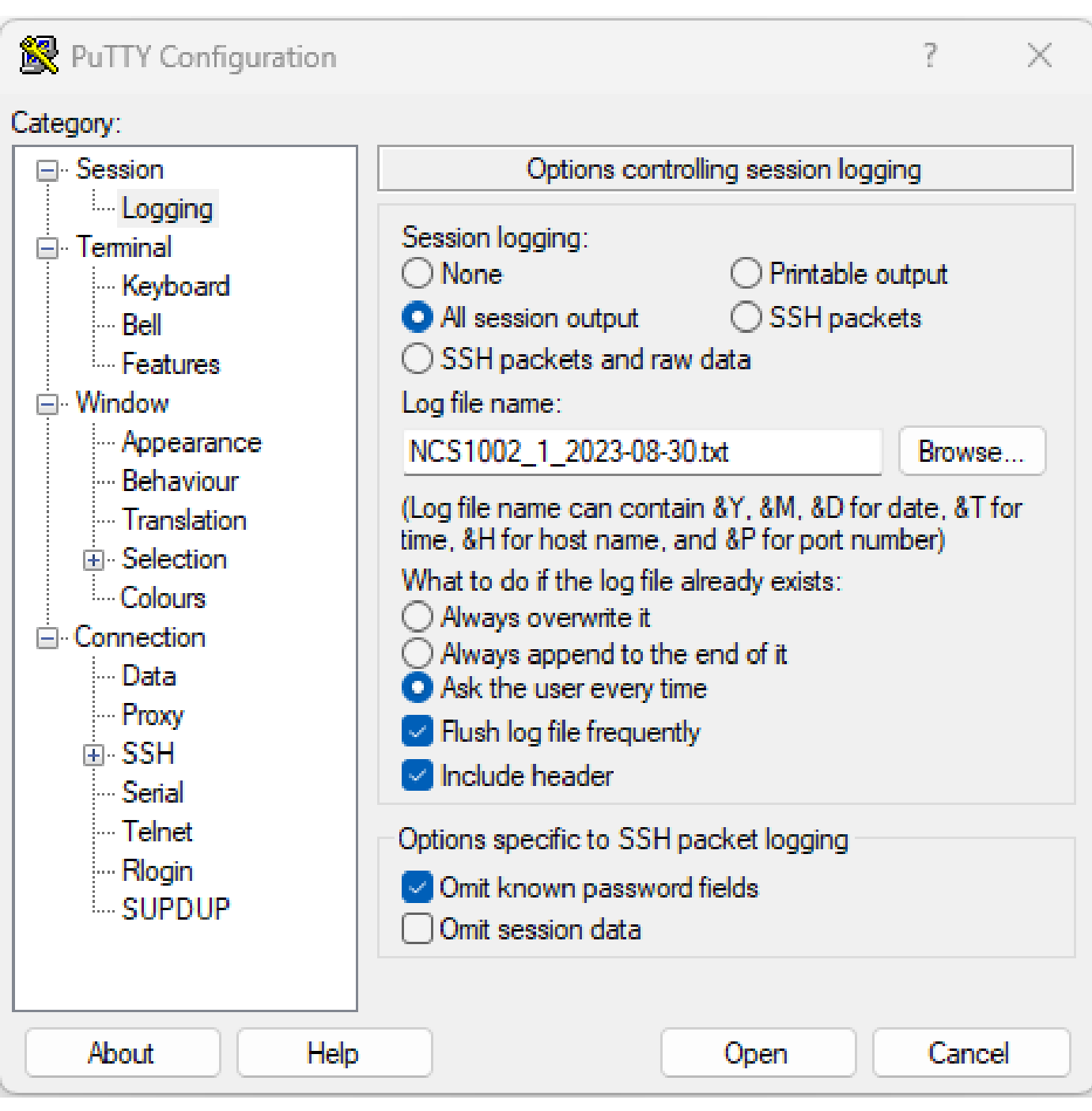

PuTTY 명령 로깅

### 보안CRT

File(파일) > Log Session(로그 세션)을 선택하여 CLI 출력을 저장합니다.

### 로컬로 명령 저장

많은 양의 정보가 포함된 명령의 출력을 NCS1K에 직접 저장하려면 출력을 파일로 파이프합니다.

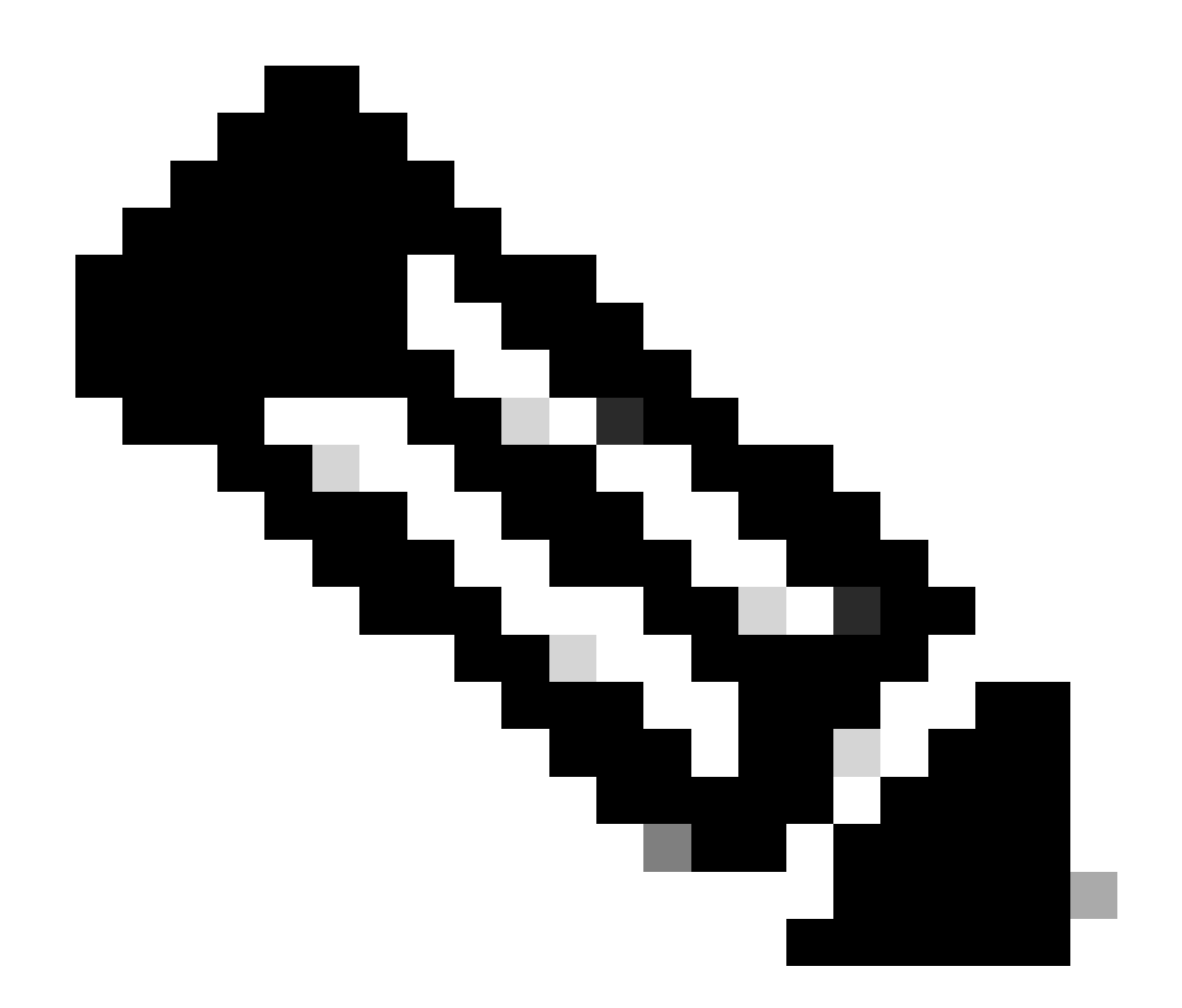

참고: 자세한 출력을 제공하는 Debug 명령은 파일에 피핑될 때 디바이스 스토리지를 빠르 게 채울 수 있습니다.

#### <#root>

RP/0/RP0/CPU0:NCS1002\_1#

**show inventory | file harddisk:/inventory.txt**

Wed Aug 30 15:35:51.322 UTC

 $[OK]$ 

하드 디스크에 저장된 파일을 확인합니다.

<#root>

RP/0/RP0/CPU0:NCS1002\_1#

**dir harddisk:/inventory.txt**

Wed Aug 30 15:37:29.941 UTC

Directory of harddisk: 48 -rwxr--r--. 1 1128 Aug 30 15:35 inventory.txt

#### Show Techs 캡처

show tech-support 명령은 여러 명령의 출력을 취합하여 하나 이상의 파일(일반적으로 하드 디스크 :/showtech)에 수집합니다. 필요한 구체적인 show tech 명령은 현재 문제에 따라 다릅니다. 관리 컨 텍스트에는 별도의 show tech 명령 집합이 있습니다

#### <#root>

RP/0/RP0/CPU0:NCS1002\_1#

**show tech ncs1k detail**

Wed Aug 30 16:23:20.995 UTC ++ Show tech start time: 2023-Aug-30.162321.UTC ++ Wed Aug 30 16:23:24 UTC 2023 Waiting for gathering to complete ........................................................................................................................................................................................................................... Wed Aug 30 16:35:30 UTC 2023 Compressing show tech output Show tech output available at 0/RP0/CPU0 : /harddisk:/showtech/showtech-NCS1002\_1-ncs1k-2023-Aug-30.162 ++ Show tech end time: 2023-Aug-30.163534.UTC ++

#### Linux 셸에서 파일 수집

/var/log 디렉터리의 내용에는 다양한 문제를 진단하는 데 유용한 파일이 많이 들어 있습니다. 이러 한 모든 파일을 수집하려면 tar 명령을 사용합니다. 이 예에서는 NCS1002의 sysadmin 컨텍스트를 사용합니다.

먼저 루트 디렉토리로 이동하여 /misc/disk1에 tar 파일을 저장할 충분한 여유 공간이 있는지 확인합 니다.

#### <#root>

[sysadmin-vm:0\_RP0:~]\$

**cd /**

[sysadmin-vm:0\_RP0:/]\$

**df -a**

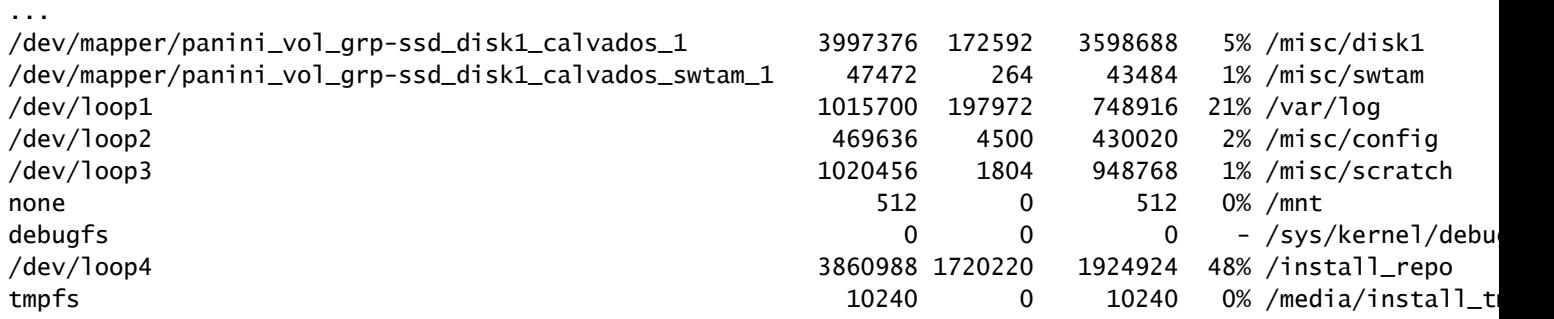

/var/log 폴더의 내용을 압축하고 새 파일이 있는지 확인합니다.

```
<#root>
```
[sysadmin-vm:0\_RP0:/]\$

 **tar -czf /misc/disk1/admin\_var\_logs.tgz /var/log**

[sysadmin-vm:0\_RP0:/]\$

**ls -lrt /misc/disk1**

파일을 XR 컨텍스트에 복사하여 다른 위치로 전송할 수 있습니다.

## 파일 전송

컨텍스트 간에 파일 복사

XR 컨텍스트만 외부 서버에 연결되므로 디바이스에서 복사하기 전에 모든 파일이 외부 서버에 있 어야 합니다.

관리자에서 XR로 복사

#### <#root>

sysadmin-vm:0\_RP0#

**dir harddisk:/showtech/**

sysadmin-vm:0\_RP0#

**copy harddisk:/showtech/**

**admin\_var\_logs.tgz**

**harddisk:/showtech location 0/RP0/CPU0/VM1**

#### Sysadmin에서 XR로 복사

#### <#root>

[sysadmin-vm:0\_RP0:/]\$ **scp /misc/disk1/showtech/ admin\_var\_logs.tgz root@10.11.12.14:/harddisk:/showtech**

**admin\_var\_logs.tgz**

sysadmin /misc/disk1 위치는 admin harddisk: location과 같습니다. 마찬가지로 xr-vm /misc/disk1에 저장된 파일은 XR 하드 디스크: 위치에 나타납니다. 모든 NCS 1000 디바이스는 이 규칙을 사용합니다.

호스트에서 관리자로 복사

<#root>

```
[sysadmin-vm:0_RP0:~]$
```
**scp root@10.0.2.16:/**

**host\_var\_logs.tgz /misc/disk1/showtech**

### 외부 위치에 파일 복사

NCS 1000은 여러 가지 파일 전송 방법을 지원합니다. 이 예에서는 FTP(File Transfer Protocol)를 사용하여 하드 디스크에서 외부 FTP 서버로 파일을 복사합니다.

#### <#root>

RP/0/RP0/CPU0:NCS1002\_1#

**copy harddisk:/showtech/**

**admin\_var\_logs.tgz**

**ftp://root@**

[ ip address ]

**:/**

Wed Aug 30 13:52:30.655 CDT Destination password: Destination filename admin\_var\_logs.tgz? Writing ftp://root:\*@ip\_address:/admin\_var\_logs.tgz CCCCCCCCCCCCCCCCCCCCCCCCCCCCCCCCCCCCCCCCCCCCCCCCCCCCCCCCCCCCCCCCCCCCCCCCCCCCCCCCCCCCCCCC 23862281 bytes copied in 8 sec ( 2982785)bytes/sec

Copy operation success

이 예에서는 Ubuntu 서버에서 SCP(Secure Copy Protocol)를 사용하여 복사를 시작합니다.

<#root>

admin@ubuntu:~\$

**sudo scp root@**

[ ip\_address ]

**:/harddisk:/showtech/admin\_var\_logs.tgz**

**./**

(root@ip\_address) Password: admin\_var\_logs.tgz 100% 1191 743.0KB/s 00:00

USB에 파일 복사

USB 자동 마운트를 지원하는 디바이스에 USB 드라이브를 삽입하면 시스템은 드라이브에 disk2라 는 레이블을 지정합니다. 하드 디스크의 파일을 USB로 전송하려면 copy 명령을 사용합니다.

### 파일 정리

디바이스 스토리지의 공간을 절약하려면 외부 스토리지로의 전송을 확인한 후 show techs 및 로그 파일을 제거합니다.

#### <#root>

RP/0/RP0/CPU0:NCS1002\_1#

**delete harddisk:/showtech/admin\_var\_logs.tar.gz**

Wed Aug 30 19:37:41.739 UTC Delete harddisk:/showtech/host\_var\_logs\_host.tar.gz[confirm]

모든 show tech 파일을 제거하려면 와일드카드 \*.tgz를 사용합니다.

#### <#root>

RP/0/RP0/CPU0:NCS1002\_1#

**delete harddisk:/showtech/\*.tgz**

Wed Aug 30 19:39:16.864 UTC Delete harddisk:/showtech/\*.tgz[confirm]

rm을 사용하여 Linux 셸에서 파일을 제거합니다.

#### <#root>

[sysadmin-vm:0\_RP0:/]\$

**rm -v /misc/disk1/admin\_var\_logs.tar.gz**

removed '/misc/disk1/admin\_var\_logs.tar.gz'

## 관련 정보

• [Cisco 기술 지원 및 다운로드](https://www.cisco.com/c/en/us/support/index.html?referring_site=bodynav)

이 번역에 관하여

Cisco는 전 세계 사용자에게 다양한 언어로 지원 콘텐츠를 제공하기 위해 기계 번역 기술과 수작업 번역을 병행하여 이 문서를 번역했습니다. 아무리 품질이 높은 기계 번역이라도 전문 번역가의 번 역 결과물만큼 정확하지는 않습니다. Cisco Systems, Inc.는 이 같은 번역에 대해 어떠한 책임도 지지 않으며 항상 원본 영문 문서(링크 제공됨)를 참조할 것을 권장합니다.